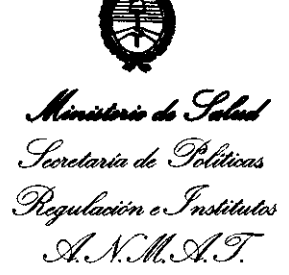

**28 12; DISPOSICIÓN Nº** 

BUENOS AIRES, 1 **7 MAY 2012** 

VISTO el Expediente Nº 1-47-7479-10-3 del Registro de esta Administración Nacional de Medicamentos, Alimentos y Tecnología Médica (ANMAT), y

CONSIDERANDO:

Que por las presentes actuaciones MQI S.R.L. solicita se autorice la inscripción en el Registro Productores y Productos de Tecnología Médica (RPPTM) de esta Administración Nacional, de un nuevo producto médico.

Que las actividades de elaboración y comercialización de productos médicos se encuentran contempladas por la Ley 16463, el Decreto 9763/64, y MERCOSUR/GMC/RES. N0 40/00, incorporada al ordenamiento jurídico nacional por Disposición ANMAT Nº 2318/02 (TO 2004), y normas complementarias.

Que consta la evaluación técnica producida por el Departamento de Registro.

Que consta la evaluación técnica producida por la Dirección de Tecnología Médica, en la que informa que el producto estudiado reúne los requisitos técnicos que contempla la norma legal vigente, y que los establecimientos declarados demuestran aptitud para la elaboración y el control de calidad del producto cuya inscripción en el Registro se solicita.

Que los datos identificatorios característicos a ser transcriptos en los proyectos de la Disposición Autorizante y del Certificado correspondiente, han sido convalidados por las áreas técnicas precedentemente citadas.

Que se ha dado cumplimiento a los requisitos legales y formales que contempla la normativa vigente en la materia.

Que corresponde autorizar la inscripción en el RPPTM del producto médico objeto de la solicitud.

Que se actúa en virtud de las facultades conferidas por los Artículos Que corresponde<br>médico objeto de la solicitud.<br>Que se actúa en v<br>8º, inciso ll) y 10º, inciso i) del 8º, inciso II) y 10º, inciso i) del Decreto 1490/92 y por el Decreto 425/10.

႟

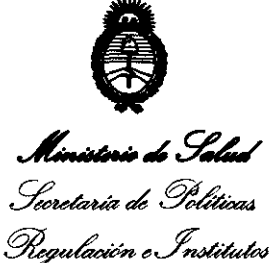

Por ello;

A.N.M.A.T.

**DISPOSICIÓN Nº** 

 $2812$ 

### EL INTERVENTOR DE LA ADMINISTRACIÓN NACIONAL DE MEDICAMENTOS, ALIMENTOS Y TECNOLOGÍA MÉDICA DISPONE:

ARTICULO 10- Autorízase la inscripción en el Registro Nacional de Productores y Productos de Tecnología Médica (RPPTM) de la Administración Nacional de Medicamentos, Alimentos y Tecnología Médica del producto médico de marca CustomVis, nombre descriptivo Sistema de Láser Refractivo de Estado Sólido y nombre técnico Láseres, de Nd:YAG, para Oftalmología, de acuerdo a lo solicitado, por MQI S.R.L., con los Datos Identificatorios Característicos que figuran como Anexo I de la presente Disposición y que forma parte Integrante de la misma.

ARTICULO 20 - Autorízanse los textos de los proyectos de rótulo/s y de instrucciones de uso que obran a fojas 67 y 68 a 78 respectivamente, figurando como Anexo II de la presente Disposición y que forma parte integrante de la misma.

ú' ARTICULO 3° - Extiéndase, sobre la base de lo dispuesto en los Artículos precedentes, el Certificado de Inscripción en el RPPTM, figurando como Anexo III de la presente Disposición y que forma parte integrante de la misma

ARTICULO 40 - En los rótulos e instrucciones de uso autorizados deberá figurar la leyenda: Autorizado por la ANMAT, PM-1866-32, con exclusión de toda otra leyenda no contemplada en la normativa vigente.

ARTICULO 50- La vigencia del Certificado mencionado en el Artículo 30 será por cinco (5) años, a partir de la fecha impresa en el mismo.

ARTICULO 60 - Regístrese. Inscríbase en el Registro Nacional de Productores y Productos de Tecnología Médica al nuevo producto. Por Mesa de Entradas notifíquese al interesado, haciéndole entrega de copia autenticada de la presente<br>Disposición, conjuntamente con sus Anexos I, II y III. Gírese al Departamento de Disposición, conjuntamente con sus Anexos I, II y III. Gírese al Departamento de

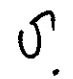

"2012 - Año de Homenaje al doctor D. MANUEL BELGRANO"

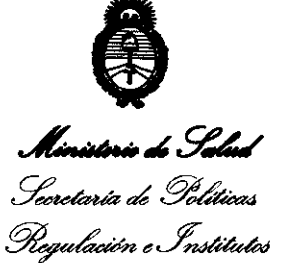

.s>f" f..L.s>f" Y.

2812 DISPOSICIÓN Nº

**Registro a los fines de confeccionar el legajo correspondiente. Cumplido, archívese.** 

**DISPOSICIÓN NO** 

Dr. OTTO A. ORSINGHER SUB-INTERVENTOR **A.N.M.A.1',** 

**Expediente Nº 1-47-7479-10-3**<br>
DISPOSICIÓN Nº<br>
2812

 $\bigotimes_{i=1}^n$ Ministorio do *Sale*d .<br>Seoretar*ia de P*olíticas 0.<br>Pregulación e Institutos ~ / *.C·'.¡f/* ~ /Ly ,--'xY.,--/}'.,-/I~r.,-- \4( *v.* 

ANEXO I

DATOS IDENTIFICATORIOS CARACTERÍSTICOS del PRODUCTO MÉDICO inscripto en el RPPTM mediante DISPOSICIÓN ANMAT Nº ....... $2.8...1...2$ 

Nombre descriptivo: Sistema de Láser Refractivo de Estado Sólido,

Código de identificación y nombre técnico UMDNS: ECRI 16-947 - Láseres, de Nd:YAG, para Oftalmología,

Marca del producto médico: CustomVis,

Clase de Riesgo: Clase III,

Indicación/es autorizada/s: El sistema utiliza un rayo láser de estado sólido Nd:YAG para corregir una serie de defectos visuales refractivos que incluyen miopía con o sin astigmatismo, astigmatismo irregular y reintervención en corneas con astigmatismo irregular,

Modelo(s): Pulzar Z1.

Período de vida útil: 10 (diez) años,

Condición de expendio: Venta exclusiva a profesionales e instituciones sanitarias, Nombre del fabricante: Cv Laser Pty Ltd. t/a CustomVis.

Lugar/es de elaboración: Unit 5 / 15 Walters Drive, Osborne Park, WA 6017, Australia,

Expediente NO 1-47-7479-10-3

Expediente Nº 1-47-7479-10-3<br>
DISPOSICIÓN Nº<br> **CONSTRUES DE LO AL ORSINGHEF SUB-INTERVENTOR AL ORSINGHEF**<br> **CONSTRUES DE LO AL ORSINGHEF** 

**SUB-INTERVENTOR** 

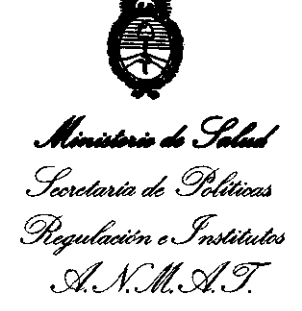

ANEXO II

 $\sim$ 

TEXTO DEL/LOS RÓTULO/S e INSTRUCCIONES DE USO AUTORIZADO/S del PRODUCTO MÉDICO inscripto en el RPPTM mediante DISPOSICIÓN ANMAT Nº  $28.12$ 

 $\sim$   $\sim$ 

Dr. Ofto A. ORSINGHER **SUB-INTERVENTOR** 

**A.N.M.A.T.** 

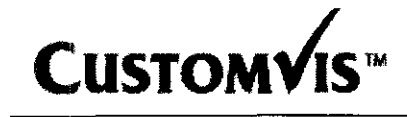

j

i

## CustomVis Pulzar<sup>TM</sup> Anexo III-B PROYECTO DE RÓTULO

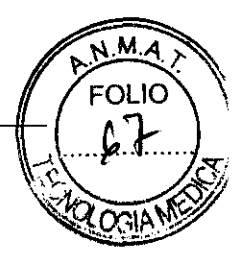

Importado por: **MQI SRL** Leopoldo Marechal 1184 1er. Piso (1414) - C.A.B.A. Argentina

Fabricado por: **Cv Laser Pty t/a CustomVis** Unit 5 / 15 Walters Drive. OSBORNE PARK. WA 6017. AUSTRALIA

Sistema de Láser Refractivo de Estado sólido  $2872$ 

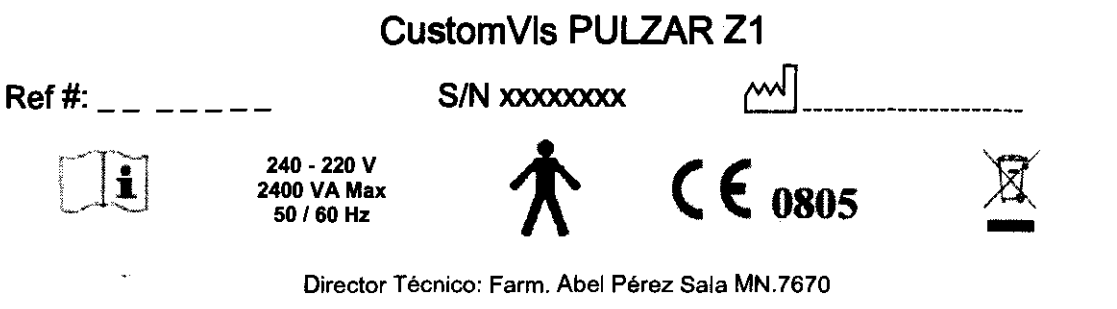

Condición de Venta:

Autorizado por la ANMAT PM-1866-32

ABEL PEREZ SALA **FARMACEUTICO** M.N. 7670

**Gdor. SILVIO ROSINOV** de MQI S.R.L. Socio Gerente

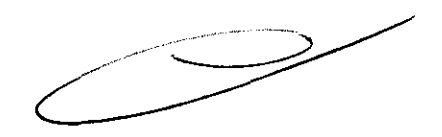

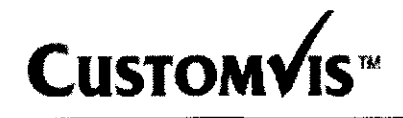

the company of the company of the company of the company of the company of the company of the company of the company of the company of the company of the company of the company of the company of the company of the company

 $\frac{5}{2}$ 

~

I . The Content of the Content of the Content of the Content of the Content of the Content of The Content of t<br>- スページ<br>- スページ

I

i

l

I

## Custom Vis Pulzar<sup>TM</sup>

Anexo 111-8 INSTRUCCIONES DE USO

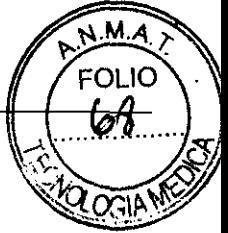

<u>Importado por</u>: Fabricado por:<br> **IMQI SRL CV Laser Pty t** Leopoldo Marechal 1184 1er. Piso (1414)-C.A.B.A. Argentina

**Cv Laser Pty t/a CustomVis** Unit 5/15 Walters Orive. OSSORNE PARK. WA 6017. AUSTRALIA

## Sistema de Láser Refractivo de Estado sólido  $2812$

CustomVis PULZAR Z1

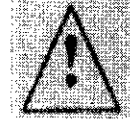

240·220 V 2400 VA Max<br>50 / 60 Hz

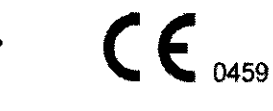

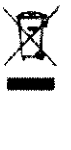

Director Técnico: Farm. Abel Pérez Sala MN.7670

Condición de Venta:

Autorizado por la ANMA T PM-1866-32

#### '" ADVERTENCIAS Y PRECAUCIONES

Riesgos Eléctricos

En todo momento que se opere el sistema Pulzar $^{TM}$  deberá tener en cuenta la siguiente información. NUNCA QUITE LA CUBIERTA DEL SISTEMA LÁSER. La única persona capacitada para hacerlo es el Técnico porque:

- l. El sistema almacena y funciona con alto voltaje.
- 2. El voltaje de alimentación principal y otros mayores están contenidos dentro de las cubiertas internas del equipo.
- 3. El Sistema Láser Refractivo de Estado Sólido Pulzar<sup>™</sup> usa agua en su sistema de refrigeración. Antes de usarlo o de inieiar tareas de mantenimiento verifique a conciencia que no haya pérdidas. En caso de duda, apague el sistema de inmediato y llame a un representante de CustomVis.
- 4. Cualquier equipo que esté conectado 3 señales de entrada o salida debe adherirse a las normativas lEC 60601-1 e lEC 60950.

La mayoría de los equipos láser usan condensadores con una carga eléctrica que alcanza miles de voltios. El contacto accidental con un condensador de este tipo tiene la capacidad de provocar la muerte por electrocución. Por otro lado, los aparatos eléctricos que operan por encima de los 5kV suelen ser una fuente de rayos  $X$ .

El cable de alimentación del sistema deberá estar conectado correctamente a tierra, lo que será verificado por el técnico durante la inspección final, previa al uso del sistema.

#### Peligro de Fuego

No se debe utilizar en áreas con peligro de explosión. En la sala de cirugía láser no se deben almacenar sustancias explosivas o fácilmente inflamables. No abandone la sala del láser por un tiempo prolongado si el equipo está en funcionamiento y el rayo apunta a plásticos, papel u otros materiales.

**RMASEUTICO** M.N. 7670

NO ROSINOV Cdor. SIL

> de MOl S.R.L. Socio Gerente

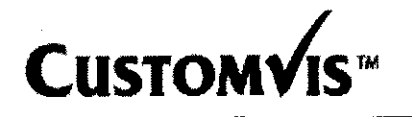

## **Custom Vis Pulzar** ™

**Anexo 111-8 INSTRUCCIONES DE USO** 

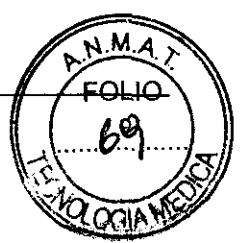

 $28$   $99$ 

3.2,

#### **USO INDICADO**

El sistema utiliza un rayo láser de estado sólido Nd:YAG para corregir una serie de defectos visuales refractivos que incluyen miopía con o sin astigmatismo, astigmatismo irregular y reintervención en córneas con astigmatismo irregular.

#### 3.3;

#### Software ZCAD™

#### Descripción

El software ZCADTM se utiliza para recopilar todos los parámetros importantes del paciente, tales como topografía, refracción y pupilometría, y para producir un plan personalizado de tratamiento, que es introducido en el software de tratamiento. El ZCAD es un producto independiente que, para facilidad de uso, puede ser utilizado en un sistema diferente del ordenador del láser. Por ejemplo, un cirujano puede programar los datos del software ZCADTM en su consulta y el tratamiento final queda grabado en un CD-ROM para ser usado el día de la cirugía. **El** software puede mostrar una representación gráfica de los datos ingresados, permitiendo luego que el usuario introduzca información sobre los parámetros de la cirugía con el fin de lograr un plan de tratamiento. En la figura 7.3 se observa un diagrama de flujo de alto nivel del software ZCADTM.

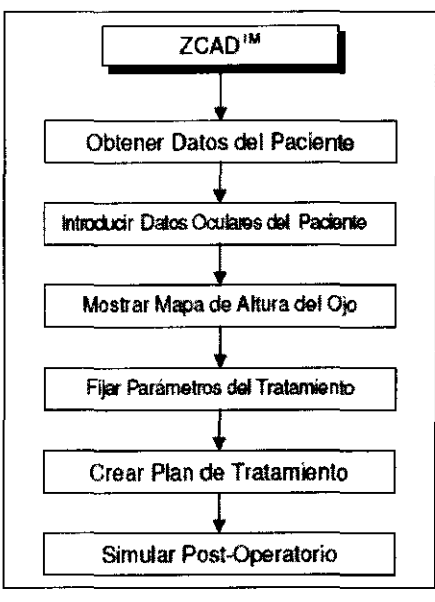

mwño de alto **nivel de ZCAI)TM** 

### 3.4;3.9

### **INSTALACION, MANTENIMIENTO y CONTROL**

#### Instalación

Un técnico de CustomVis o un representante debidamente capacitado estarán a cargo del desembalaje, la instalación la puesta en marcha de su sistema láser PULZAR Z1™. Antes de enviarle el equipo le mandaremos las instrucciones para preparar el lugar donde el mismo será instalado. Un técnico autorizado hará una visita preliminar del sitio y, en cuanto éste quede listo, se notificará a

**ABEL PEREZ SALA FARMACEU** τιαο

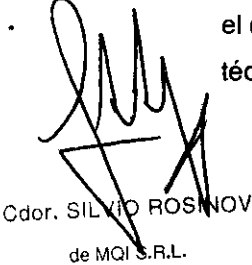

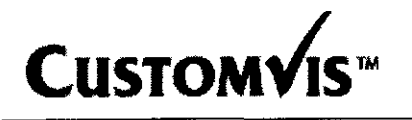

## Custom Vis Pulzar<sup>™</sup><br>Custom Vis Pulzar TM **Custom Vis Pulzar** TM

Anexo 111-8 INSTRUCCIONES DE USO

**28 fl** 

**PEREZ SALA** 

FARMACFUTICO

∦⁄BEI

N.M

CustomVis para que comience la instalación del sistema y durante la instalación, el ingeniero derá clases de capacitación sobre los siguientes temas:

- $\Rightarrow$  . Manejo del software del ordenador
- e> . Controles del sistema láser
- $\Rightarrow$  . Controles de rutina del sistema
- $\Rightarrow$  Avisos de Peligro
- e> . Limpieza

#### Calibración del Sistema

Es necesario calibrar el sistema antes de proceder a operar a un paciente. Se trata de un proceso totalmente automatizado, que no requiere intervención adicional por parte del usuario.

Para hacerlo oprima el botón de calibrado que aparece en la pantalla A. Se verá entonces la pantalla Aa que se muestra a continuación.

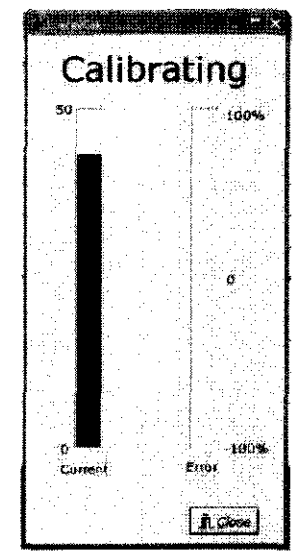

Pantalla Aa: Pantalla que aparece durante el proceso de calibración del sistema.

Una vez terminada la calibración, pulse el botón de cierre (Close) de la pantalla de EnergyCal para volver a la pantalla A. El sistema estará ahora calibrado.

### Entrada de los Datos del Tratamiento

Para introducir los datos del paciente introduzca el CD-ROM (con la información ZCAD) en el lector de<br>CD del Sistema Láser. Si se pulsa en 'Import Ablation Data' (Importar Datos de la Ablación) en la<br>Pantalla A. Aparecerá CD del Sistema Láser. Si se pulsa en 'Import Ablation Data' (Importar Datos de la Ablación) en la ión) en la $\overbrace{ }$ 

### Tratamiento del Paciente

Antes de comenzar la ablación se deberá alinear al paciente bajo el microscopio, usando el joystick de la camilla para ubicarlo correctamente, tanto en el plano horizontal (ver figura 7a) como en el vertical (ver figura 7b). La figura 7a muestra la vista que deberia obtenerse en el microscopio tras la alineación horizontal del paciente. La figura 7b muestra la vista que se logra cuando se alcanza la altura correcta de enfoque. Además, antes de continuar, debe verificarse que el Eye Tracker esté en posición "Iocked on" (activado) rastreando alojo ( es decir, que la luz verde LEO está encendida en la

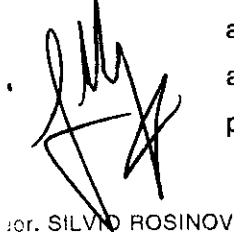

de MOl S.R.l. Socio Gerente

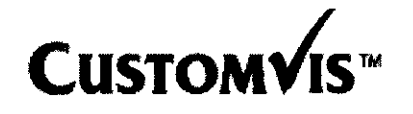

### Custom Vis Pulzar<sup>™</sup><br>
Custom Vis Pulzar ™ Anexo 111-8 INSTRUCCIONES DE USO

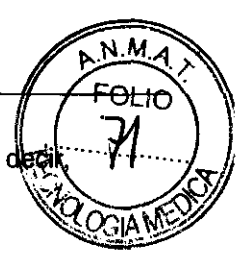

pantalla F ). Si la luz no está encendida asegúrese de que el Eye Tracker esté habilitado (es que en la pantalla F se haya seleccionado el botón ON en el cuadro de eye tracking).

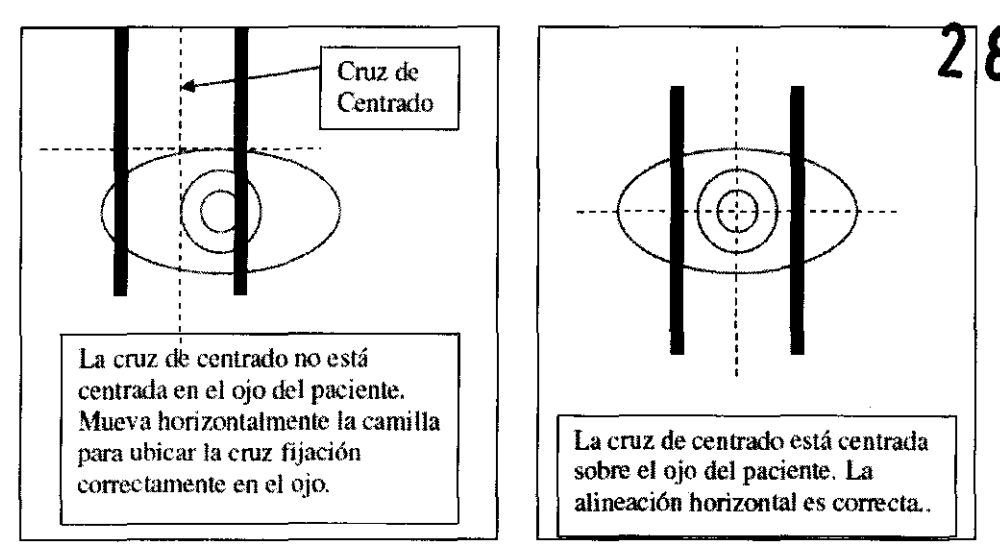

Figura 7a Diagrama que ilustra la alineación horizontal correcta del paciente.

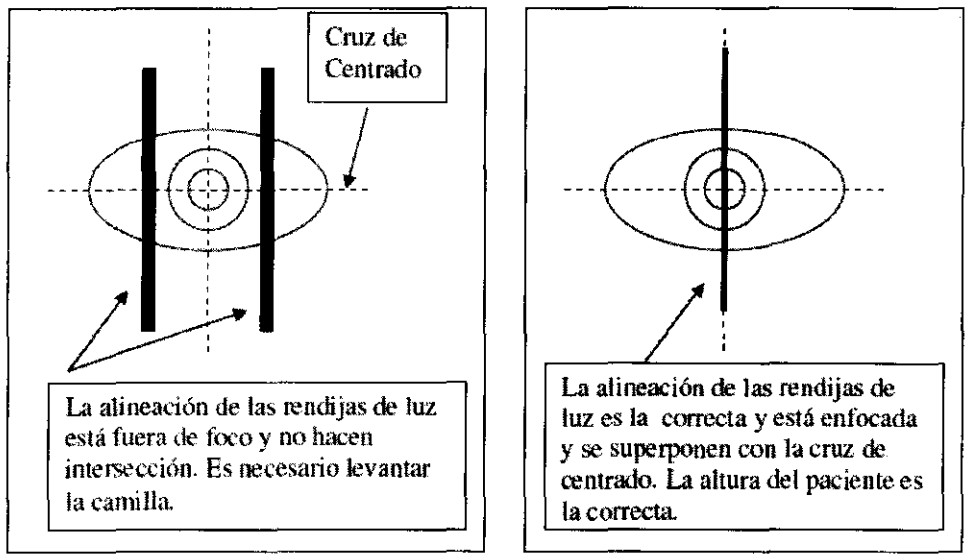

Figura 7b: Diagramas que ilustran la correcta alineación de altura para el ojo del paciente.

Una vez que se haya alineado el ojo y se haya activado el Eye Tracker se podrá proseguir con el tratamiento.

#### RUTINAS DE MANTENIMIENTO

#### Tareas Diarias del Láser

El sistema láser requiere que se lleven a cabo ciertas tareas de rutina:

- · Calibración de Energía
- · Centrado del Láser
- · Control del Escáner BEL PEAEZ SALA

NOV

Cdor. SID

**FARMACEUTICO** M.N.7670

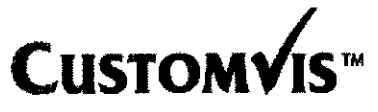

 $N.M.$ **FOLIO** 

Son tareas destinadas a asegurar la integridad de la trayectoria del rayo del sistema (según nomita lEC 60601-2-22 cláusula 6.8.2).

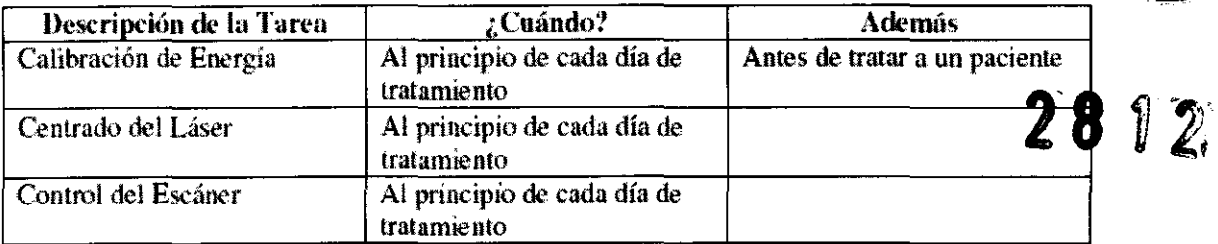

#### Calibración de Energía

Para llevar a cabo la calibración de energía se debe seguir el procedimiento explicado en la sección Calibración de este manual:

Durante el proceso de rutina de calibración verifique que las luces de advertencia y de emisión funcionen correctamente. Se considera que funcionan correctamente cuando:

\_ Cada vez que se dispara el láser la luz de advertencia (de color ámbar) está encendida; y cuando se abre el obturador se enciende la luz de emisión (roja).

En el caso de que cualquiera de estas luces no funcione correctamente le rogamos se ponga en contacto con CustomVis o su agente oficial de inmediato.

#### Centrado del Láser

1 er Paso Ponga el CD de verificación de centrado en el lector de CD-ROM del sistema.

2do Paso Ajuste el microscopio a máximo aumento.

3er Paso Coloque una superficie plana y dura en el reposacabezas de la camilla y alinee el reposacabezas debajo del microscopio. Ponga un papel térmico (de fax), coloreado o liso en la superficie y ajuste la altura de la camilla de manera que la superficie quede enfocada con total nitidez debajo del **microscopio.** 

4to Paso Lleve a cabo un tratamiento después de haber cargado los datos del CD.

5to Paso Observe la quemadura producida por el láser en el papel a través del microscopio y verifique que la **misma esté centrada en la cruz de centrado.** 

*NOTA: Si la desalineación supera los 0.1 mm, póngase de inmediato en contacto con su representanta de* Servicio Técnico CustomVis más cercano.

#### Control del Escáner

Para verificar el funcionamiento del escáner se deben seguir los siguientes pasos:

Cdor. SIL

l'

EL PEREZ SALA **FARMACEUTICO M.N. 7670** 

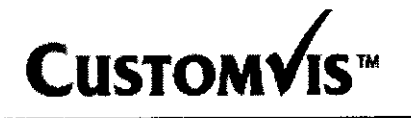

## CustomVis Pulzar<sup>TM</sup>

Anexo III-B INSTRUCCIONES DE USO

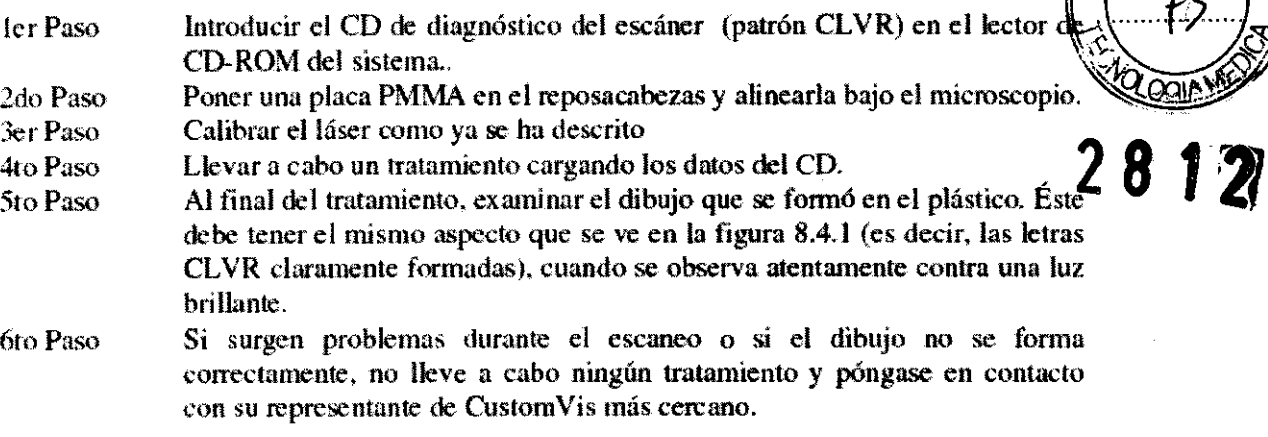

#### **MANTENIMIENTO**

Aparte de las tareas que se describen en este manual, solamente personal debidamente calificado y capacitado de CustomVis, o sus representantes oficiales, podrán realizar trabajos de mantenimiento en el sistema PULZAR Z1. Debido a la presencia de alta tensión en el interior del sistema, es IMPRESCINDIBLE que se obtenga autorización de CustomVis antes de quitar la cubierta al sistema. En caso contrario se corre el riesgo de que cualquier garantía o acuerdo de mantenimiento del sistema sea anulado.

#### $3.6.$

**BAJO NINGUNA CIRCUNSTANCIA SE DEBE PERMITIR**  $OUP$ **NINGUN** INDIVIDUO (INCLUÍDOS LOS PACIENTES) CON MARCAPASOS O CON IMPLANTES DE APARATOS SIMILARES SE ACERQUE AL SISTEMA PULZAR<sup>TM</sup> MIENTRAS ÉSTE ESTÉ EN FUNCIONAMIENTO. CUSTOMVIS NO SE HACE RESPONSIBLE DE NINGUNA COMPLICACIÓN QUE SURJA A RAÍZ DE **MARCAPASOS U OTROS APARATOS IMPLANTADOS.** 

#### Limpieza

Es necesario observar ciertas precauciones. Use un jabón/detergente suave o agua, para limpiar el habitáculo o el sistema. Emplee la menor cantidad posible de agua y evite el uso de sustancias químicas para la limpieza.

BAJO NINGUNA CIRCUNSTANCIA PERMITA QUE SE ACUMULE AGUA DEBAJO DE LAS **CUBIERTAS DEL SISTEMA.** 

Para desinfectar el tablero de control del equipo y la pantalla táctil se puede usar alcohol.

 $3.10:$ 

Riesgos por el Láser

Cdor. O BO  $S.R.1$ de MC Socio G trente

ABEL PEREZ SALA **FARMACEUTICO** M.N. 7670

 $3.8<sup>·</sup>$ 

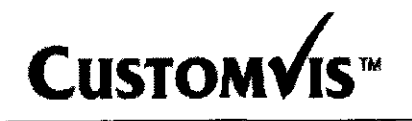

I

...,..!¡ •••••••• ••••••••• )

En condiciones operativas normales, el láser Pulzar<sup>TM</sup> produce una longitud de onda única  $\mathbb{Z}_2^{\mathbb{Z}}$  $213$ nm. El uso correcto y oportuno del aparato no requiere la utilización de protectores oculare $\aleph$ 

- ADVERTENCIA: En caso de que deba abrirse la máquina para su mantenimiento o se necesite quitar la cubierta exterior, se deberán usar protectores oculares, sin excepción. Las gafas de seguridad deben ser las adecuadas para longitudes de onda de 1064, 532, 266 Y 213nm.
- ADVERTENCIA: Recomendamos que todo personal que opere el sistema láser Pulzar™ use gafas de seguridad que cubran la longitud de onda de 213nm. De no respetar esta advertencia y exponerse al rayo láser, éste causará una dolorosa ablación del epitelio, que no produce daño permanente y que suele curarse en un plazo de 24 a 48 horas.

El microscopio tiene incorporado un protector para impedir que la radiación láser afecte al operador durante su uso.

El Sistema Pulzar<sup>IM</sup> tiene un diseño seguro y fácil de usar. Sin embargo, es importante que quien lo opere esté alerta a cualquiera de los peligros que se asocian al uso de los sistemas láser.

El mayor peligro lo produce la radiación láser y la corriente de alto voltaje.

- AnVERTENCIA: Antes de usar el sistema, el operador debe recibir capacitación a cargo de un representante oficial de CustomVis. El operador sólo podrá llevar a cabo tareas de mantenimiento que estén de acuerdo con las especificaciones de este manual. Cualquier otro tipo de mantenimiento quedará en manos del Técnico de CustomVis.
- AVISO: El uso indebido de los controles o ajustes, o funcionamiento contrarios a los especificados en este manual pueden causar exposición a Niveles Peligrosos de Radiación.

 $\ddot{\phantom{0}}$ 

the MQI S.R.L. Socio Gerente

ABEL PEAEZ SALA **FARMACEUTICO** M.N.7670

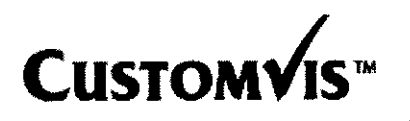

 $M.H$ <u>FOL IO</u>

Además de las pautas de seguridad que se enumeran aquí deberá tomar las siguien es precauciones con respecto al Sistema Láser Pulzar<sup>™</sup>.

- 1. No se debe quitar ninguna de las cubiertas que cubren el sistema láser. Sólo los técnicos cualificados de Custom Vis están autorizados a hacerlo durante las actividades de mantenimiento.
- 2. Nunca debe mirarse directamente al rayo láser.
- 3. Si. accidentalmente. el ojo queda expuesto a un rayo láser con alta densidad de energía se puede producir ablación dolorosa de las células epiteliales. A menos que el individuo haga caso omiso al dolor y continúe mirando directamente al rayo por mucho tiempo. la lesión quedará circunscrita al epitelio y se curará en unas 48 horas.
- 4. La exposición del ojo a un alto número de pulsos láser de baja energía puede producir fotofobia simílar a la causada por reflexión de la nieve, que es temporal y suele resolverse en menos de una semana.
- 5. El Nominal Ocular Hazard Distance (NOHD), Distancia Nominal de Riesgo Ocular, del CustomVis Pulzar<sup>ist</sup> se extiende desde la abertura del láser hasta el suelo, una distancia aproximada de 92 cm.
- 6. Evite la exposición premeditada al láser, sin fines terapéuticos.
- 7. Sí por casualidad la píel queda expuesta a los rayos láser, la ablación resultante suele ser menos dolorosa que la sufrida por el ojo y no se han observado efectos secundarios.
- 8. La exposición a rayos de longitud de onda de entre 1064nm y 266nm es sumamente peligrosa, pero la misma no debería producirse si el sistema se opera normalmente.

3.11;

#### Problemas y Soluciones

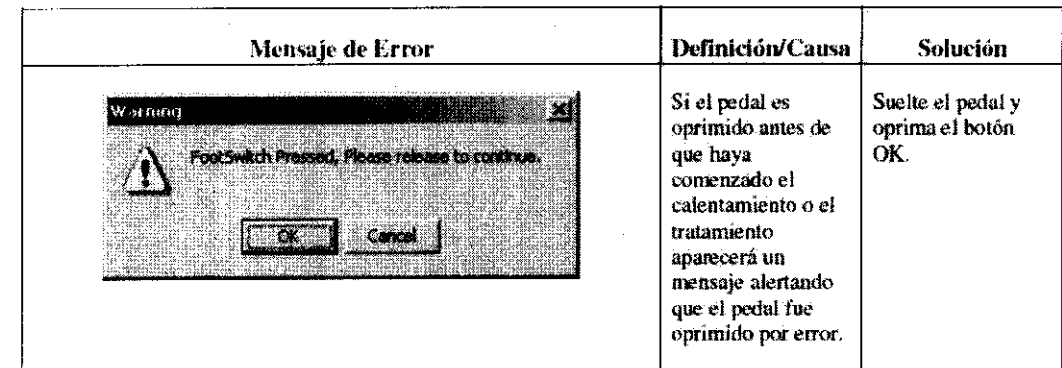

 $RL$ de MQ Socio Gerente

ABEL PEREZ SALA **FARMACEUTICO** M.N.7670

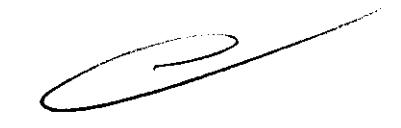

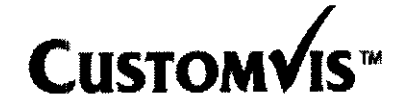

## Custom Vis Pulzar<sup>TM</sup>

Anexo 111-8 INSTRUCCIONES DE USO

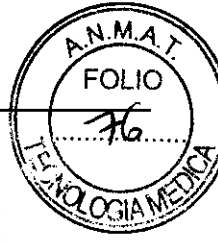

Observe las luces ₿R, estado del tablero and Error has the count of the ways de control y cual de ellas está en rojo. Intente 8 solucionar el problema oprimiendo y soltando el interruptor de emergencia. y Juego oprima el boton de reset del láser. En caso de que el error persista, llame al representante de CustomVís B. .<br>Warning Se produjo un Verifique que el Occurs Ore error en la señal botón de resel del ON del láser enlre láser fuera oprimido y que el éste y el abot grown ж. ordenador. interruptor de emergencia no lo esté, Si el problema continúa, llame a un representante<br>de CustomVis. El software no Falto del obturador. recibió el mensaje Llame a un de que el obturador representante de n Shutter Close En ud. Do s CustomVis y está cerrado, probablemente solicite una visita got | gore | porque se produjo de mantenimiento.  $\sqrt{2}$ un fallo del sensor o porque el obturador está. trabado y no puede cerrarse El software no Fallo del obturador. pudo abrir el Uame al obturndor y desistió representante de luego de intentarlo CustomVis paro 100 veces. que realice tareas de mantenímiento. χT Fallo del obturador. El software no pudo leer el e5tado Llame al abierto del representante de CustomVis para obiurador. Open Shutter Fault, Co you wish to Retry? posiblemente por que realice tareas<br>de mantenimiente fallo del sensor o porque *el* obturudof **INCREA Easty Lynn** se trabó en la posición de -cerrado.

Cdor. SILVIO ROSINOV

de MQI S.R.L. Socio Gerente **BEL PEREZ SALA FARMACEUTICO** 

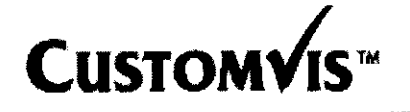

## CustomVis Pulzar™

Anexo III-B INSTRUCCIONES DE USO

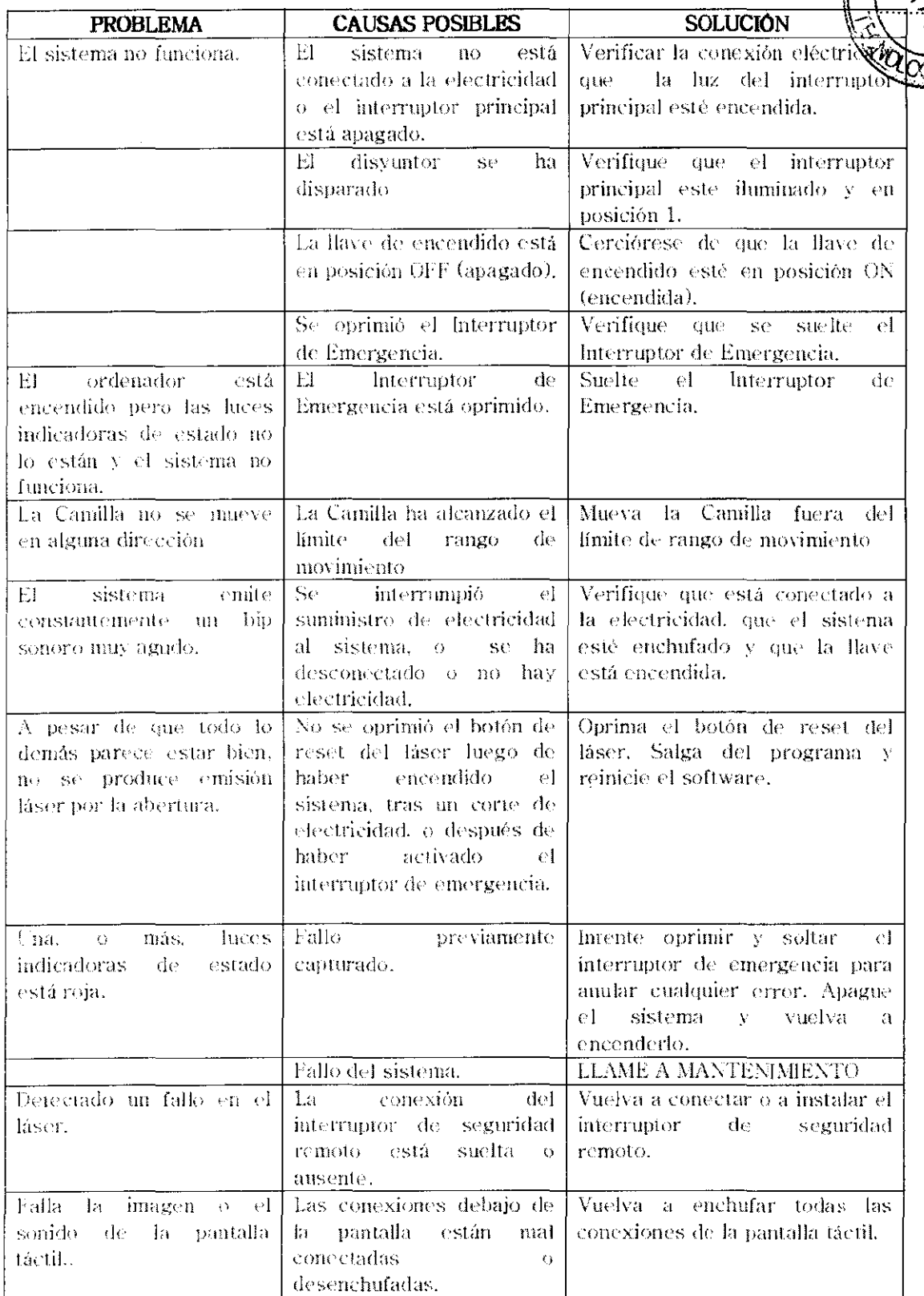

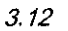

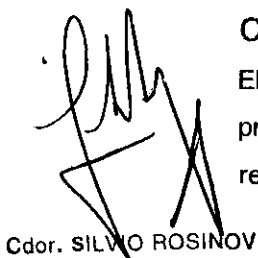

### Condiciones Especiales del ambiente de instalación y Operación

El láser PULZAR Z1TM está diseñado para brindar muchos años de rendimiento excelente, si se toman precauciones adecuadas. Las condiciones del quirófano deben ser mantenidas (y verificadas regularmente) de acuerdo a las siguientes especificaciones:

PEREZ SALA ∡⁄REI **RMACEUTICO** 

de MQI S.R.L. Socio Gerente

# ${\bf \small ClstomVis~Pulzar}^{\rm TM}$  2  ${\bf \small ClstomVis~Pulzar}^{\rm TM}$

 $.10$ 

- $\Rightarrow$   $\therefore$  La sala del láser deberá mantenerse sellada, cerrando bien todas las entradas a la m $\hat{\mathbf{x}}$ m $\hat{\mathbf{y}}$ incluso puertas y ventanas, para evitar la entrada de polvo y humedad.
- ಳಿ → En ningún momento podrá la humedad ambiental superar un nivel máximo del 40 por ciento.  $\frac{78}{100}$ y la temperatura deberá ser mantenida entre los 20 y 24 grados centígrados. Se deberán mantener estas mismas condiciones cuando el sistema esté en depósito.

ADVERTENCIA: Períodos de humedad elevada y temperaturas extremas provocarán daños a las ópticas del sistema.

- $\Rightarrow$   $\cdot$  El sistema láser deberá permanecer en condición de STANDBY, conectado a la corriente
	- eléctrica y con el interruptor del tablero de alimentación en posición de encendido durante las 24 horas del día, para mantener los cristales del láser a la temperatura correcta.

#### ADVERTENCIA:

Si se interrumpe el suministro de electricidad los cristales del láser sufrirán daños irreparables. De esta manera, además, las baterfas UPS del sistema se mantienen constantemente cargadas. En caso de que puedan producirse cortes de corriente de más de 10 minutos de duración, el usuario deberá adquirir un sistema UPS adicional (Uninterruptible Power Supply - Suministro Continuo de Electricidad). ( CustomVis puede proporcionarle las especificaciones o recomendar un tipo adecuado de UPS)

#### Interferencia Electromagnética

Si bien el sistema ha sido diseñado para que sólo emita niveles bajísimos de EMI (Interferencia Electromagnética), según normativa lEC 60601-1-2, la compañía recomienda enfáticamente que el equipo no sea usado cerca de individuos con marcapasos U otros aparatos eléctricos. Esta advertencia involucra tanto al paciente como al operador. Tampoco debe haber personas con este tipo de aparatos en el quirófano mientras se lleve a cabo el tratamiento.

De acuerdo con las medidas estándar para aparatos médicos, mientras el sistema esté en funcionamiento tampoco se recomienda que haya en la habitación teléfonos celulares (móviles) u otro tipo de equipo de trasmisión.

#### 3.14;

#### Eliminación

PULZAR ZI y sus partes son productos de uso médico y deben ser eliminados acorde a esto. Este equipo no se puede desechar como basura común.

Consulte los procedimientos y regulaciones gubernamentales locales sobre la eliminación de Residuos Especiales.

3.16;

Especificaciones del Sistema

FRFZ SALA **RMACEUTICO** M.N. 7670

IO RO **INOV** Cdor, S de MO S.R.L.

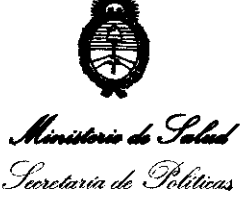

Regulación e Institutos . <u>A. N. M. A.T</u>

ANEXO III

#### CERTIFICADO

Expediente NO: 1-47-7479-10-3

El Interventor de la Administración Nacional de Medicamentos, Alimentos y Tecnología Médica (ANMAT) certifica que, mediante la Disposición Nº  $\mathbf{1.3}$  ... $\mathbf{3.4}$  , y de acuerdo a lo solicitado por MQI S.R.L., se autorizó la inscripción en el Registro Nacional de Productores y Productos de Tecnología Médica (RPPTM), de un nuevo producto con los siguientes datos identificatorios característicos:

Nombre descriptivo: Sistema de Láser Refractivo de Estado Sólido.

Código de identificación y nombre técnico UMDNS: ECRI 16-947 - Láseres, de Nd:YAG, para Oftalmología.

Marca del producto médico: CustomVis.

Clase de Riesgo: Clase III.

Indicación/es autorizada/s: El sistema utiliza un rayo láser de estado sólido Nd:YAG para corregir una serie de defectos visuales refractivos que incluyen miopía con o sin astigmatismo, astigmatismo irregular y reintervención en corneas con astigmatismo irregular.

Modelo(s): Pulzar Z1.

Período de vida útil: 10 (diez) años.

Condición de expendio: Venta exclusiva a profesionales e instituciones sanitarias. Nombre del fabricante: Cv Laser Pty Ltd t/a CustomVis.

Lugar/es de elaboración: Unit 5 / 15 Walters Drive, Osborne Park, WA 6017, Australia.

Se extiende a MQI S.R.L. el Certificado PM 1866-32, en la Ciudad de Buenos Aires, a .'.1..1.MAY .. 2.D.t2 ... , siendo su vigencia por cinco (5) años a contar de la fecha de su emisión.

DISPOSICIÓN Nº 2812

OTTO A CASINGHER **sua·INTERVENTOR A. . .N.M.A.T.**